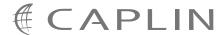

## Caplin Trader 1.4

# **Configuring Caplin Trader To Use The Oracle RDBMS**

March 2009

CONFIDENTIAL

## **Contents**

| 1 | Preface                                          |                               | 1 |
|---|--------------------------------------------------|-------------------------------|---|
|   | 1.1                                              | What this document contains   | 1 |
|   |                                                  | About Caplin document formats | 1 |
|   | 1.2                                              | Who should read this document | 1 |
|   | 1.3                                              | Related documents             | 1 |
|   | 1.4                                              | Typographical conventions     | 2 |
|   | 1.5                                              | Feedback                      | 2 |
|   | 1.6                                              | Acknowledgments               | 3 |
| 2 | Prerequisites                                    |                               | 4 |
| 3 | Building the Caplin Trader database              |                               |   |
| 4 | Configuring the database connection              |                               |   |
| 5 | Configuring server authentication against Oracle |                               |   |

### 1 Preface

#### 1.1 What this document contains

Caplin Trader uses a relational database. The Caplin Trader evaluation version ships with the MySQL® Relational Database Management System (RDBMS), but you can change Caplin Trader's configuration to use an Oracle® database. This document explains how to do this.

#### **About Caplin document formats**

This document is supplied in Portable document format (.PDF file), which you can read on-line using a suitable PDF reader such as Adobe Reader®. The document is formatted as a printable manual; you can print it from the PDF reader.

#### 1.2 Who should read this document

This document is intended for Caplin Trader developers and database administrators.

#### 1.3 Related documents

#### [1] Installing Caplin Trader for Evaluation

Describes how to install the evaluation version of Caplin Trader on a Linux® server.

#### 1.4 Typographical conventions

The following typographical conventions are used to identify particular elements within the text.

| Type                      | Uses                                                  |
|---------------------------|-------------------------------------------------------|
| /AFolder/Afile.txt        | File names, folders and directories                   |
| Some code;                | Program output and code examples                      |
| The value=10 attribute is | Code fragment in line with normal text                |
| Some text in a dialog box | Dialog box output                                     |
| Something typed in        | User input – things you type at the computer keyboard |
| XYZ Product Overview      | Document name                                         |
| •                         | Information bullet point                              |
| •                         | Action bullet point – an action you should perform    |

**Note:** Important Notes are enclosed within a box like this.

Please pay particular attention to these points to ensure proper configuration and operation of the solution.

**Tip:** Useful information is enclosed within a box like this.

Use these points to find out where to get more help on a topic.

#### 1.5 Feedback

Customer feedback can only improve the quality of our product documentation, and we would welcome any comments, criticisms or suggestions you may have regarding this document.

Please email your feedback to documentation@caplin.com.

#### 1.6 Acknowledgments

Adobe Reader is a registered trademark of Adobe Systems Incorporated in the United States and/or other countries.

Linux® is the registered trademark of Linus Torvalds in the U.S. and other countries.

Oracle is the registered trademark of Oracle Corporation and/or its affiliates.

MySQL is a registered trademark of MySQL AB in the United States, the European Union and other countries.

Hibernate is a registered trademark and servicemark of Red Hat, Inc.

Java and J2EE are trademarks or registered trademarks of Sun Microsystems, Inc. in the U.S. or other countries.

## 2 Prerequisites

- ♦ An Oracle server version 10i or higher must be installed and available for Caplin Trader to use.
- Caplin Trader must be installed (see **Installing Caplin Trader for Evaluation**).

## 3 Building the Caplin Trader database

A script is supplied to create the database in Oracle:

InstallKits/webapps/caplintrader/applications/CaplinTrader/build/application-server/mysql/oracle-create-tables.sql

To create the database:

- 1. Log on to the required instance of the Oracle RDBMS server, ensuring you have database administrator (DBA) privilege.
- 2. Run the *oracle-create-tables.sql* DDL script to create the new database tables and constraints.
- 3. Create a new Oracle logon for Caplin Trader to connect to the Oracle server. Ensure that the logon has permission to run DML statements against the new Caplin Trader database.

## 4 Configuring the database connection

Caplin Trader connects to the database using Hibernate, so the configuration file *hibernate.cfg.xml* on the J2EE<sup>TM</sup> application server must be changed to refer to the Oracle database. To do this, edit the supplied Oracle version of the file (*hibernate-oracle.cfg.xml*) and overwrite *hibernate.cfg.xml* with this new version, as follows:

#### 1. Go to the directory containing the *hibernate.cfg.xml* file.

Change to the *webcentric\_servlet* application directory on your application server.

For example, on a Tomcat server you would issue the following command:

```
cd /opt/apps/thirdparty/tomcat/webapps/webcentric_servlet/
    WEB-INF/classes
```

#### 2. Add database connection details to the hibernate-oracle.cfg.xml file.

Edit *hibernate-oracle.cfg.xml* to enter the correct database connection parameters.

```
For example, if the parameters are

Oracle SID = caplintrader, user = caplin, password = pass123, then these parameters should be added in the file as follows:
```

#### 3. Replace the *hibernate.cfg.xml* file with the Oracle version.

Copy the edited file to the standard one, so the application server will pick up the new configuration:

```
cp hibernate-oracle.cfg.xml hibernate.cfg.xml
```

You will now be able to run Caplin Trader against the Oracle database.

## 5 Configuring server authentication against Oracle

If you are using the Caplin Trader evaluation installation with Tomcat as the application server, then the *server.xml* file will, by default, authenticate against the MySQL server.

In your production environment, your application server will be configured to authenticate against an enterprise-level single-sign-on system (the details of how to do this will depend on the application server you are using).

If you wish to use Oracle for authentication, modify the JDBC connection string in *server.xml* and you will not need to run the MySQL database server

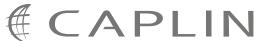

#### **Contact Us**

Caplin Systems Ltd

**Triton Court** 

14 Finsbury Square

London EC2A 1BR

Telephone: +44 20 7826 9600 Fax: +44 20 7826 9610

www.caplin.com

The information contained in this publication is subject to UK, US and international copyright laws and treaties and all rights are reserved. No part of this publication may be reproduced or transmitted in any form or by any means without the written authorization of an Officer of Caplin Systems Limited.

Various Caplin technologies described in this document are the subject of patent applications. All trademarks, company names, logos and service marks/names ("Marks") displayed in this publication are the property of Caplin or other third parties and may be registered trademarks. You are not permitted to use any Mark without the prior written consent of Caplin or the owner of that Mark.

This publication is provided "as is" without warranty of any kind, either express or implied, including, but not limited to, warranties of merchantability, fitness for a particular purpose, or non-infringement.

This publication could include technical inaccuracies or typographical errors and is subject to change without notice. Changes are periodically added to the information herein; these changes will be incorporated in new editions of this publication. Caplin Systems Limited may make improvements and/or changes in the product(s) and/or the program(s) described in this publication at any time.

This publication may contain links to third-party web sites; Caplin Systems Limited is not responsible for the content of such sites.